### Open-Source-Tools für Funkamateure

#### Mario Haustein, DM5AHA

UNIX Stammtisch Sachsen

25. Oktober 2016

Mario Haustein, DM5AHA Open-Source-Tools fur Funkamateure ¨ 25. Oktober 2016 1 / 49

#### 1. Amateurfunk allgemein

#### 2. Programme

Allgemeine Werkzeuge Digitale Betriebsarten, Bildfunk Relaisfunk Packet Radio, AX.25 Satellitenfunk Software Defined Radios Simulation

#### 3. Verschiedenes

Weitere Tools Ausblick **Stolperfallen** 

#### Amateurfunk allgemein

## <span id="page-0-0"></span>Fakten zum A[mateurfun](#page-0-0)k

▶ [Von der intern](#page-0-0)ationalen Fernmeldeverwaltung (ITU) geregelter Funkdienst, der durch nationales Recht umgesetzt wird.

### [Amateurfunkdienst](#page-2-0) (§ 2 Nr. 2 AFuG)

[Ein Funk](#page-7-0)[dienst der Funkamateu](#page-4-0)re untereinander zu(r)

- $\blacktriangleright$  [technischen Stu](#page-8-0)dien
- $\blacktriangleright$  [eigenen](#page-10-0) Weiterbildung
- $\blacktriangleright$  Völkerverständigung
- ▶ [Unte](#page-12-0)rstützung von Hilfsaktionen im Katastrophenfall
- ► [Funkger](#page-15-0)äte dürfen selbst gebaut bzw. modifiziert werden.
- ► [Ke](#page-15-0)ine Kommunikation mit oder für Dritte (außer im Notfall)
- ► [Keine](#page-15-0) gewerblichen Tätigkeiten

#### Amateurfunk allgemein

### Teilnahme am Amateurfunk

#### Empfangen

- <sup>I</sup> Der Amateurfunkdienst ist kein Sicherheitsfunkdienst
- **Empfangen darf jeder ⇒ Empfangsamateur**
- ▶ Jeder darf Amateurfunkgeräte erwerben, bauen und besitzen.

#### Senden

1. Erwerb eines Amateurfunkzeugnisses durch eine fachliche Prufung zum Funkamateur ¨ bei der Bundesnetzagentur (BNetzA).

Mario Haustein, DM5AHA Open-Source-Tools fur Funkamateure ¨ 25. Oktober 2016 2 / 49

- 2. Beantragung eines persönlichen, weltweit eindeutigen Amateurfunkrufkennzeichens bei der BNetzA.
- ► Frequenzen und Sendeleitung können je nach Zeugnisklasse beschränkt sein.

#### Frequenzen

- ▶ Die Wahl der Frequenz entscheidet über die erzielte Reichweite.
- Dem Amateurfunkdienst sind international auf allen relevanten Bändern z.T. exklusive Frequenzbereiche zugewiesen (Amateurbänder)

### Wellenausbreitung Lang- und Mittelwelle

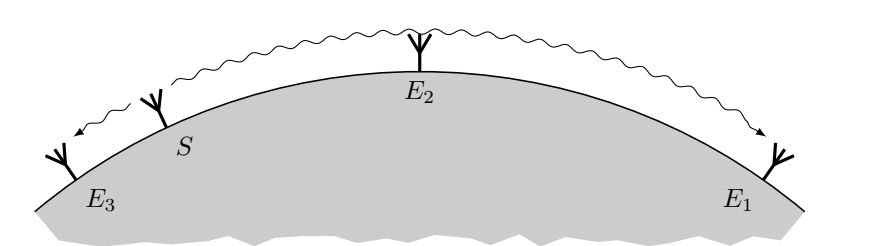

Mario Haustein, DM5AHA Open-Source-Tools fur Funkamateure ¨ 25. Oktober 2016 5 / 49

▶ Nutzung durch überschaubare Anzahl von Spezialisten

## Wellenausbreitung

Kurzwelle

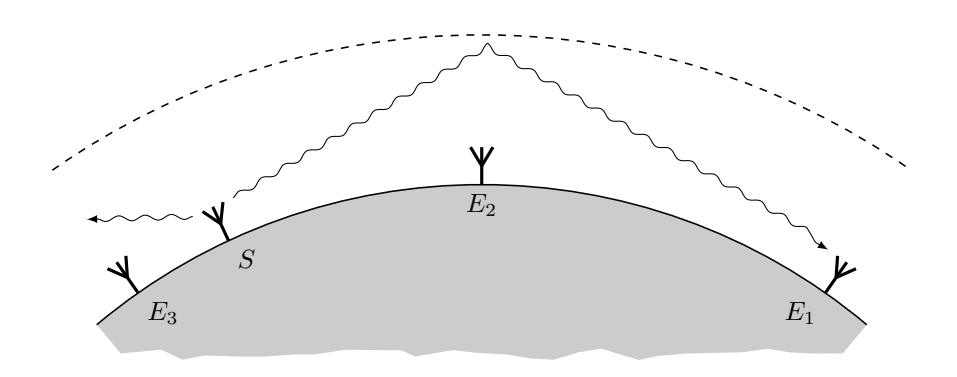

- $\blacktriangleright$  Hauptarbeitsgebiet der Funkamateure
- ▶ Durch Ionosphärenreflexion weltweite Funkverbindungen möglich

Amateurfunk allgemein

Mario Haustein, DM5AHA Open-Source-Tools für Funkamateure ¨ 25. Oktober 2016

 $S$  expression and  $E$ 

le.

Amateurfunk allgemein

# <span id="page-1-0"></span>Wellenausbreit[ung](#page-1-0)

Ultrakurzwelle

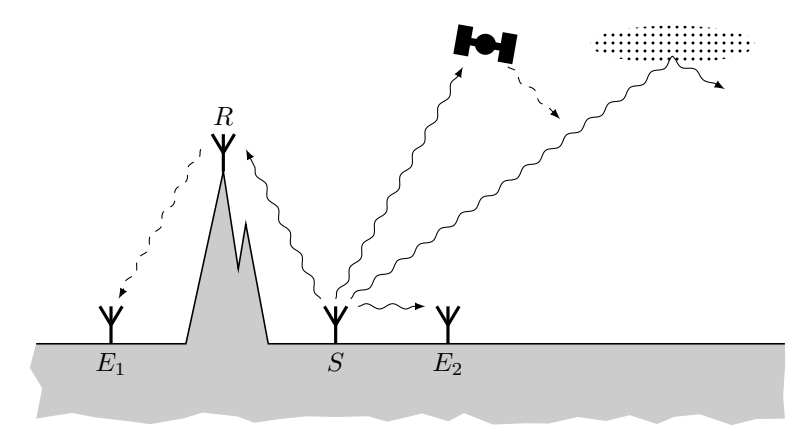

- $\blacktriangleright$  Nahbereichs- und Satellitenfunk.
- ► Technisch einfach zu beherrschen.
- ► Unter besonderen Bedingungen auch Weiterverbindungen möglich.

 $\triangleright$  Richt- und Satellitenfunk. Wenige Spezialisten.

Wellenausbreitung

Mikrowellen

#### Amateurfunk allgemein

## Die QSL-Karte

- ▶ Metadaten einer Funkverbindung (QSO) werden i.d.R. schriftlich bestätigt.
- ► Versand der QSL-Karte über Briefpost bzgl. nationale Amateurfunkverbände
- $\blacktriangleright$  Gestaltung ist Visitenkarte des Funkamateurs

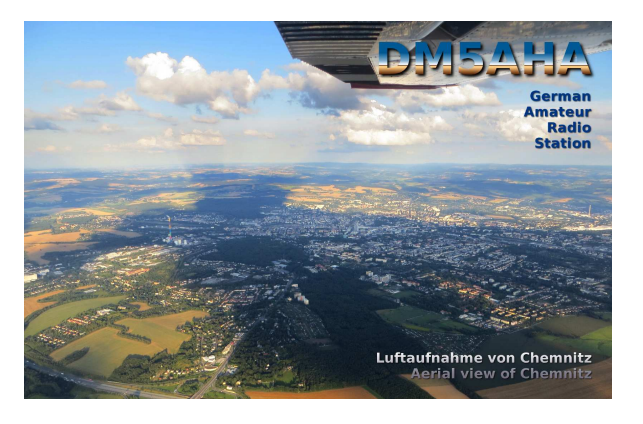

Abbildung: Vorderseite

## Die QSL-Karte

- ▶ Metadaten einer Funkverbindung (QSO) werden i.d.R. schriftlich bestätigt.
- ▶ Versand der QSL-Karte über Briefpost bzgl. nationale Amateurfunkverbände
- $\blacktriangleright$  Gestaltung ist Visitenkarte des Funkamateurs

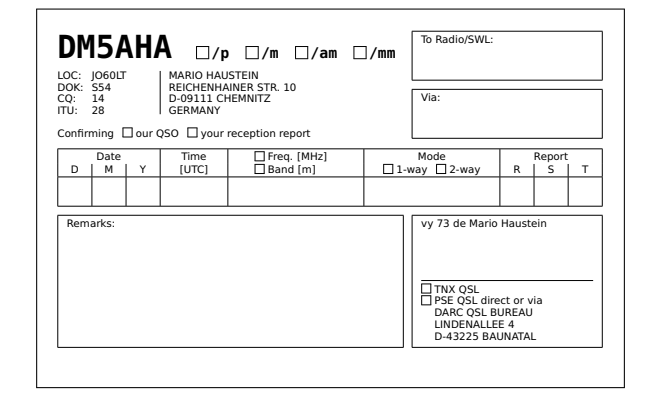

Abbildung: Rückseite

Mario Haustein, DM5AHA Open-Source-Tools fur Funkamateure ¨ 25. Oktober 2016 6 / 49

Programme Allgemeine Werkzeuge

Mario Haustein, DM5AHA Open-Source-Tools fur Funkamateure ¨ 25. Oktober 2016 6 / 49

## <span id="page-2-0"></span> $Xlog<sup>1</sup>$

- $\blacktriangleright$  Funkverbindungen werden i.d.R. freiwillig in einem Logbuch protokolliert.
- Digitale Logbücher erleichtern Suche und statistische Auswertungen.

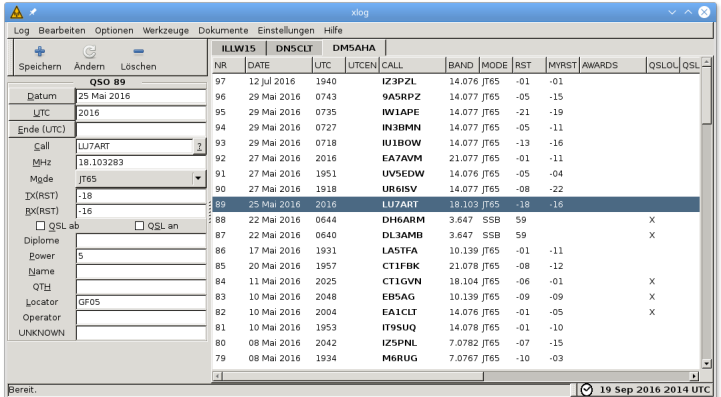

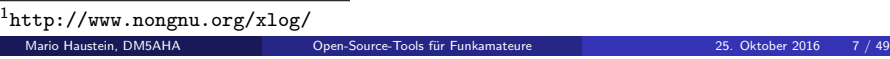

# QSL-Etiketten mit Xlog und gLabels drucken

▶ Ausstellen einer Vielzahl von QSL-Karten ist effizienter mittels Klebeetiketten.

Programme Allgemeine Werkzeuge

1. Export des Logbuchs als "Tab Separated Values" (TSV)

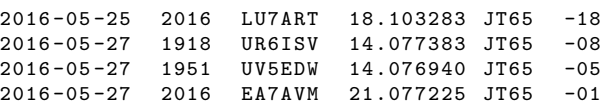

2. Zusammenstellen von Etikettenbögen mit gLabels<sup>2</sup>

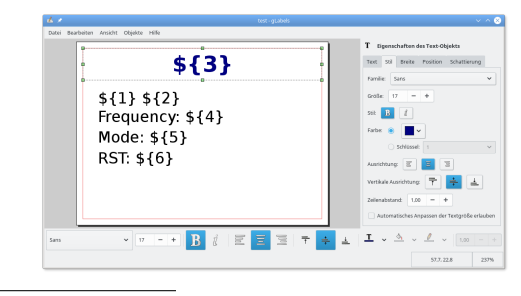

<sup>2</sup>http://glabels.org/

#### Programme Allgemeine Werkzeug

## $Hamlib<sup>3</sup>$

- <sup>I</sup> Kommandozeilenwerkzeuge zur Fernsteuerung von Transceivern
- ▶ Moderne Transceiver besitzen eine serielle Schnittstelle (CAT-V) zur Ansteuerung durch den PC
- ► Steuerung über TCP-Server praktisch für fernbediente Stationen
- ▶ Viele Programme (z.B. Xlog) können per Hamlib bereits Frequenz, Betriebsart, etc. abfragen bzw. einstellen.
- $\blacktriangleright$  Unterstütze Transceiver

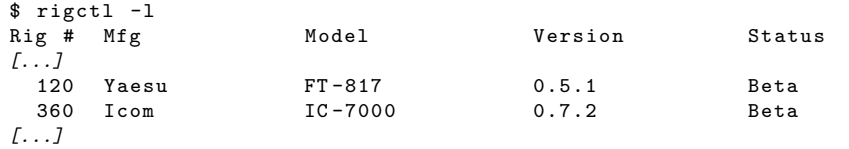

<sup>3</sup>https://sourceforge.net/projects/hamlib/

Mario Haustein, DM5AHA

Programme Allgemeine Werkzeuge

## flrig<sup>4</sup>

- ▶ Fensterbasierte Transceiver-Steuerung
- ▶ Unabhängig von Hamlib. Funktionsumfang vergleichbar.

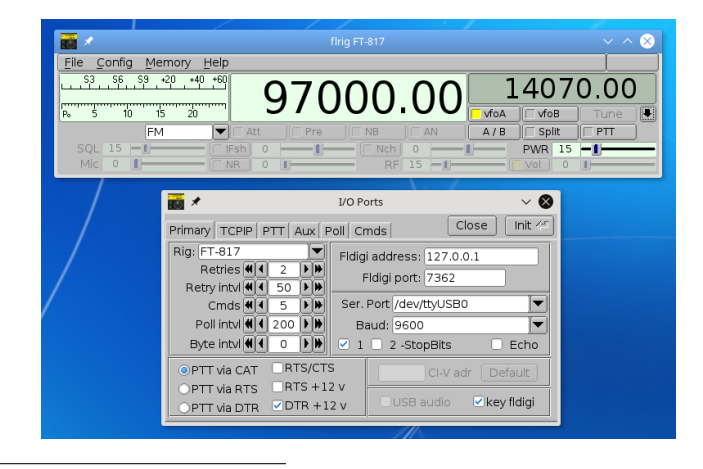

<sup>4</sup>http://www.w1hkj.com/

## Anwendungsbeispiele für Hamlib

**Frequenz und Betriebsart abfragen** 

\$ rigctl -m 120 -r / dev / ttyUSB0 -s 9600 f m 7189000 LSB 2200

- $\blacktriangleright$  Frequenz und Betriebsart einstellen
- \$ rigctl -m 120 -r / dev / ttyUSB0 -s 9600 F 14070000 M USB 2200
- $\blacktriangleright$  TCP-Server starten
	- \$ rigctld -m 120 -r / dev / ttyUSB0 -s 9600

Programme Allgemeine Werkzeuge

Mario Haustein, DM5AHA Open-Source-Tools fur Funkamateure ¨ 25. Oktober 2016 10 / 49

### CHIRP<sup>5</sup>

- ▶ Programmierung von Kanalspeichern und Einstellungen in Funkgeräten
	- 1. Sicherung erstellen
	- 2. Bearbeiten
	- 3. Speicherabbild zurück aufs Funkgerät laden
- $\Rightarrow$  Komfortabler als über die Bedienelemente des Geräts

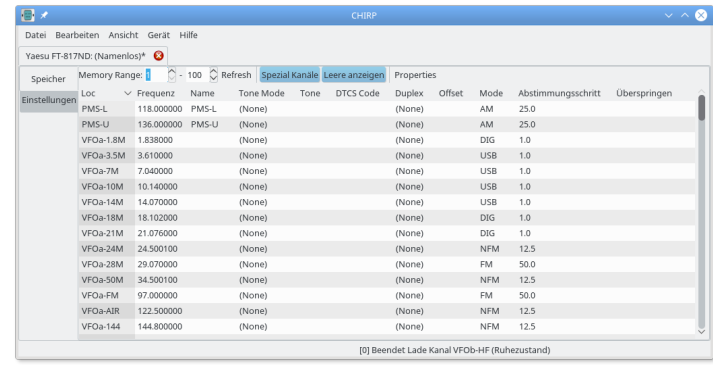

<sup>5</sup>http://chirp.danplanet.com/

### Digimodes

- Übertragung von digitalen Informationen in Form von Audiosignalen
- ▶ Viele verschiedene Verfahren, meist schmalbandig
- ▶ (De)Kodierung erfolgt heutzutage durch Software

### Einfache Interface-Schaltung

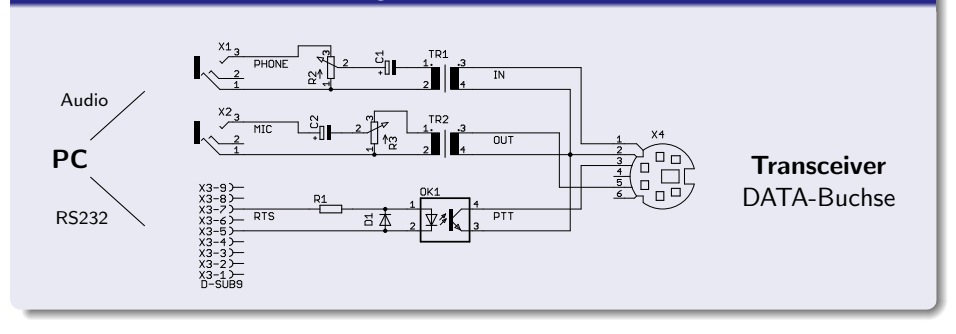

#### Programme Digitale Betriebsarten, Bildfunk

Mario Haustein, DM5AHA Open-Source-Tools fur Funkamateure ¨ 25. Oktober 2016 13 / 49

## <span id="page-4-0"></span>fldigi<sup>6</sup>

- ► "Schweizer Armeemesser" unter den Digimode-Programmen
	- $\blacktriangleright$  Viele Modulationsarten
	- ► Einfache Bedienung, nicht überladen

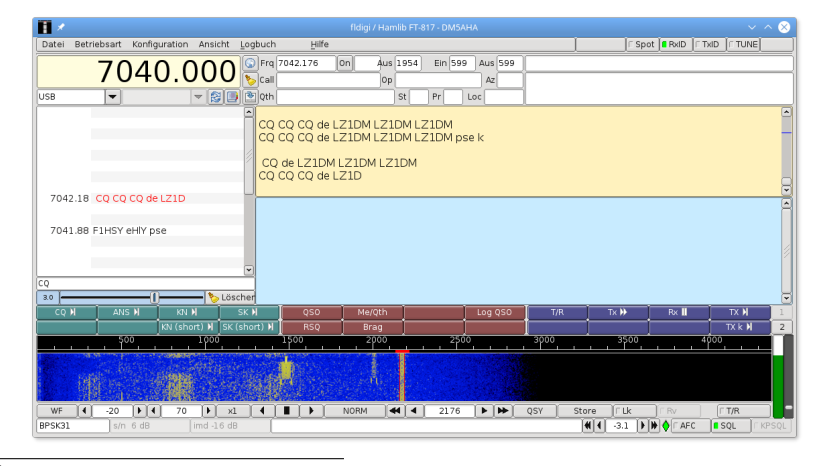

## Beispiel eines Digimode-QSOs

### **Beispiel**

CQ CQ CQ de <MYCALL> <MYCALL> <MYCALL> CQ CQ CQ de <MYCALL> <MYCALL> <MYCALL> CQ pse k

<MYCALL> <MYCALL> <MYCALL> de <CALL> <CALL> <CALL> kn

<CALL> <CALL> <CALL> de <MYCALL> <MYCALL> <MYCALL>  $\leq$ Persönliche Informationen, Technische Details, etc.> btu <CALL> de <MYCALL> kn

#### $\langle$ dito für Gegenrichtung>

tnx fer QSO <NAME>, <Grüße> <CALL> de <MYCALL> sk

#### Programme Digitale Betriebsarten, Bildfunk

Mario Haustein, DM5AHA Open-Source-Tools fur Funkamateure ¨ 25. Oktober 2016 14 / 49

### Features von fldigi

RsID Automatische Erkennung und Übertragung der Betriebsart

- eQSL Versand elektronischer Empfangsbestätigungen
- Spotting Upload gehörter Stationen in eine Web-Datenbank
	- QRZ Weltweites Web-Verzeichnis der Funkamateure
- Notfunk Erweiterungsprogramme zum verlässlichen Versand von Meldungen und Daten

 $6$ http://www.w1hki.com/

. . .

# Die Spotting-Datenbank "PSK Reporter"<sup>7</sup>

▶ Online-Datenbank, in die gehörte Stationen eingetragen werden können.

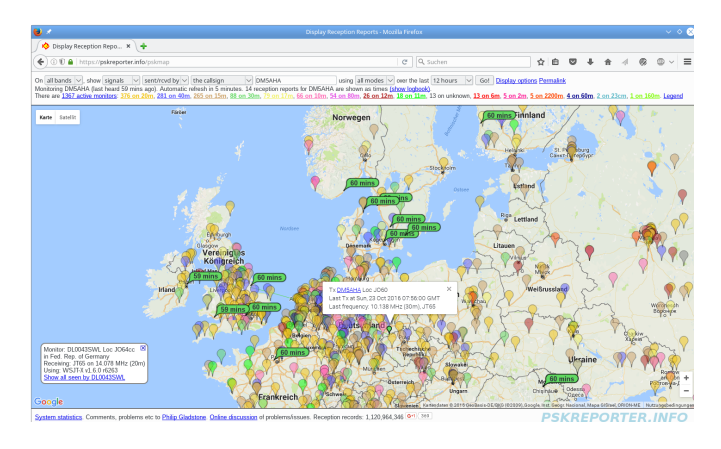

Abbildung: Stationen, die DM5AHA empfangen haben

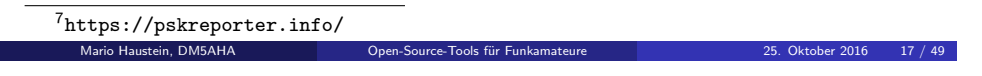

#### Programme Digitale Betriebsarten, Bildfunk

### <span id="page-5-0"></span>WSJTX im Einsat[z](#page-5-0)

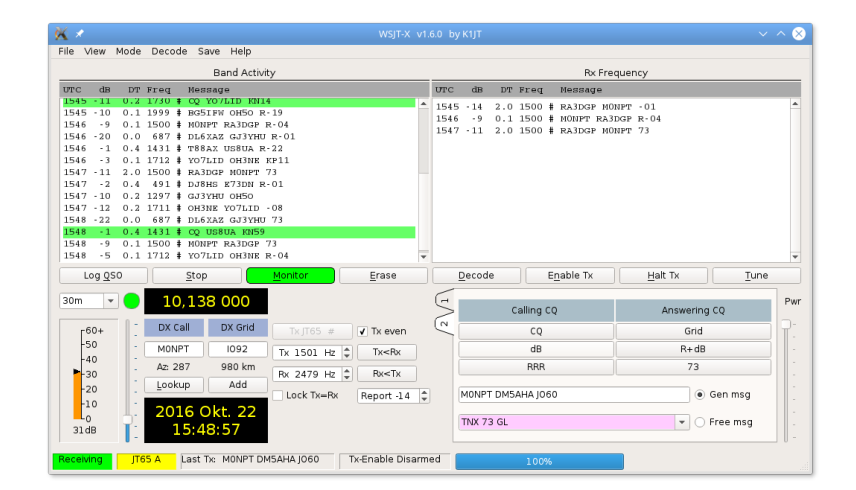

Abbildung: Bedienoberfläche

## JT65 und JT9 mit WSJT-X<sup>8</sup>

- ► Entwickelt von Nobelpreisträger J. Taylor, K1JT
- ► Selbst bei kleinen Leistungen ( $\leq 5$ W) weltweite Funkverbindungen
- ► Ein Durchgang dauert 1 Minute (JT65, JT9-1) bis 30 Minuten (JT9-30)
- **I Kann noch bei starkem Rauschen dekodiert werden.**
- $\Rightarrow$  Funkverbindungen Erde  $\rightarrow$  Mond  $\rightarrow$  Erde möglich.
- ⇒ Genau gehende Uhr erforderlich.
	- # ntpdate -b -u ptbtime1 . ptb . de ptbtime2 . ptb . de ptbtime3 . ptb . de
- ▶ Nachrichtengröße beschränkt.
- ⇒ Es werden nur Position und Signalrapport ausgetauscht.

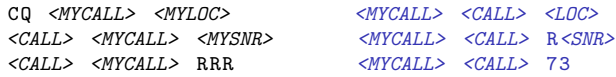

<sup>8</sup>http://physics.princeton.edu/pulsar/k1jt/wsjtx.html Mario Haustein, DM5AHA Open-Source-Tools für Funka

Programme Digitale Betriebsarten, Bildfunk

### WSJTX im Einsatz

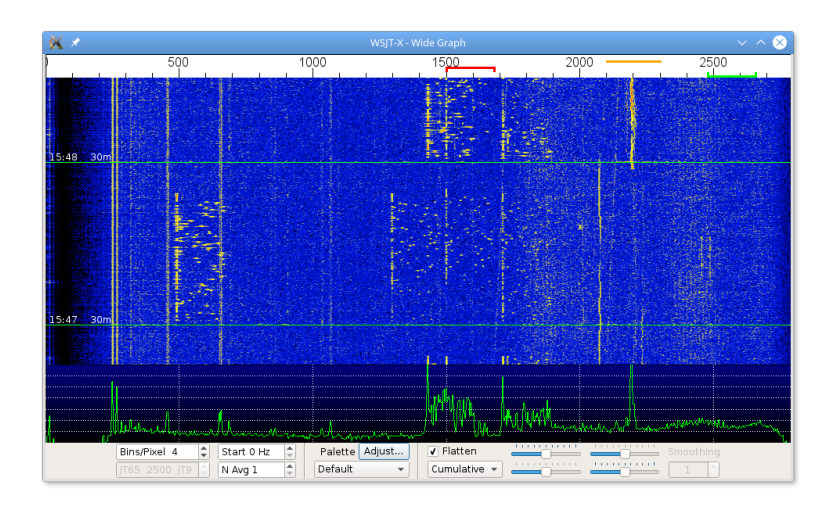

Abbildung: Signale im Wasserfalldiagramm

# $wspr<sup>9</sup>$

### wspr im Einsatz

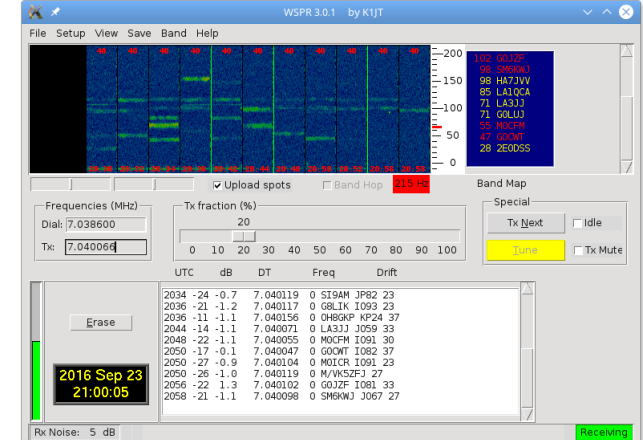

### Abbildung: Bedienoberfläche

Mario Haustein, DM5AHA Open-Source-Tools fur Funkamateure ¨ 25. Oktober 2016 21 / 49

 $\frac{9}{2}$ http://physics.princeton.edu/pulsar/k1jt/wspr.html<br>Mario Haustein, DM5AHA<br>Open-Source-Tools für Eunkamateure Mario Haustein, Deen-Source-Tools für Funkamateure von 25. Oktober 2016 20 / 49

⇒ Erfassung der Ausbreitungsdaten unter http://wsprnet.org/

▶ Ebenfalls von J. Taylor, K1JT entwickelt.

**I** Messung der Ausbreitungsbedingungen

▶ Vergleichbar mit WSJT-X

 $\blacktriangleright$  Keine Kommunikation

Programme Digitale Betriebsarten, Bildfunk

### wspr im Einsatz

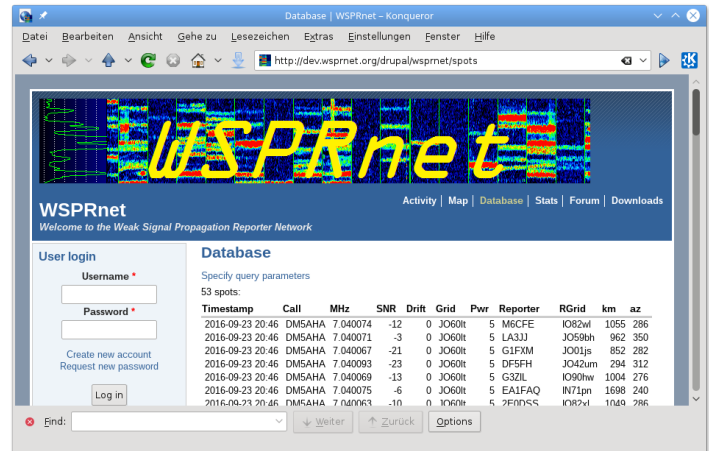

Abbildung: Sammlung von Ausbreitungsdaten

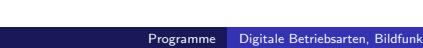

### wspr im Einsatz

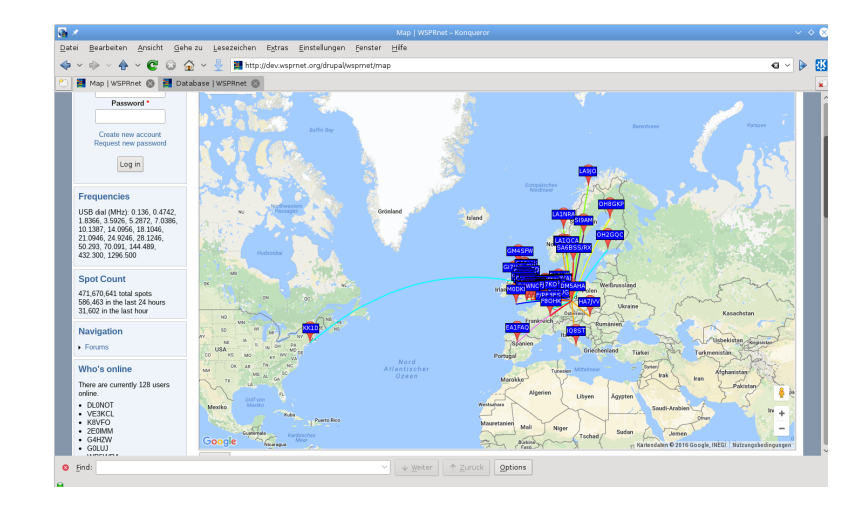

#### Abbildung: Kartendarstellung

## Bildübertragung mit  $\text{QSSTV}^{10}$

- Übertragung von Standbildern über Audiokanal
- $\blacktriangleright$  Analog (zeilenweise Abtastung) oder digital

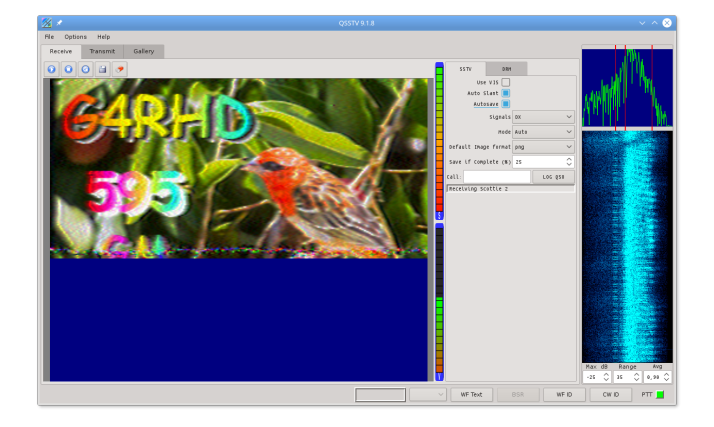

Abbildung: Empfang eines SSTV-Bildes

<sup>10</sup>http://users.telenet.be/on4qz/qsstv/index.html

Mario Haustein, DM5AHA **Open-Source-Tools function** 

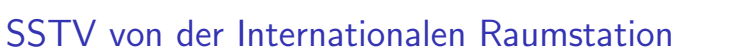

**Programme Betriebsarten, Bildfun** 

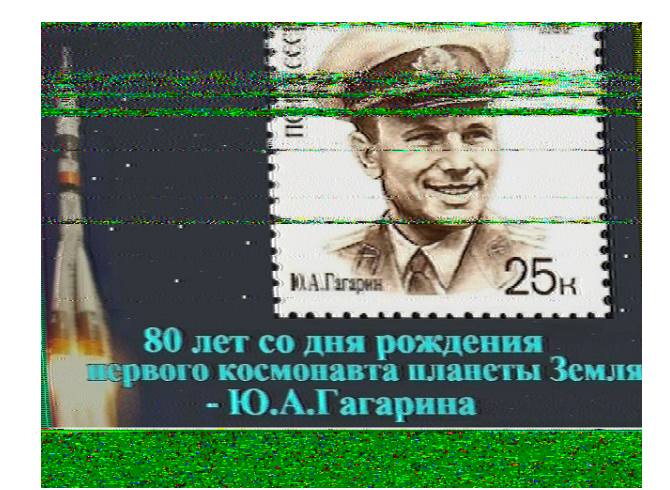

#### Abbildung: Aufgenommen am 22.2.2015 14:25:30 UTC

Programme Relaisfunk

## <span id="page-7-0"></span>Amateurfunk-Relai[s](#page-7-0)

- $\triangleright$  Zusammenschaltung von Sender + Empfäger an meist exponiertem Ort
- ► Vergrößert die Reichweite auf UKW enorm

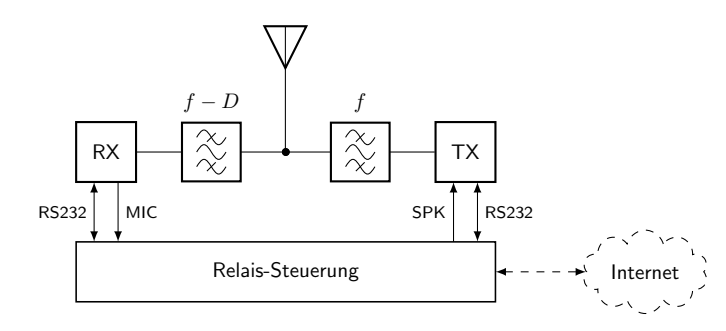

Abbildung: Aufbau eines Amateurfunk-Relais

#### Programme Relaisfunk

Mario Haustein, DM5AHA Open-Source-Tools fur Funkamateure ¨ 25. Oktober 2016 23 / 49

## SvxLin $k^{11}$

- Relaissteuerung heutzutage Embedded-Computer (z.B. Raspberry Pi)
- ► SyxLink  $\Rightarrow$  Feature-reiche Relais-Steuerung
	- Relais-Logik, Rufzeichengenerator, Sprachsynthese
	- ▶ Sprachpapagei, Wetterwarnungen, Flugwetter, Echolink
	- $\Rightarrow$  Steuerung über DTMF-Töne

### Beispielablauf

- 1. Senden eines 1750 Hz-Tones. Das Relais wird aktiviert.
- 2. Durchsage: "(Allgemeiner Anruf) (Rufkennzeichen)"
- 3. DTMF  $0 \rightarrow$  Relais-Informationen
- 4. DTMF 1  $\rightarrow$  Sprach-Papagei aktiviert
- 5. Beliebige Durchsage. Wird anschließend vom Relais wiederholt. Dient der Kontrolle der Verständlichkeit
- 6. DTMF  $# \rightarrow$  Sprachpapagei deaktivieren

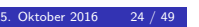

## Echolink mit QTel<sup>12</sup> und SvxLink

- $\triangleright$  Echolink  $\Rightarrow$  Voice over IP für Funkamateure
- ► Zugang über PC/Smartphone oder Relais mit Internetanschluss
- ⇒ Umstritten ob das noch Amateurfunk ist

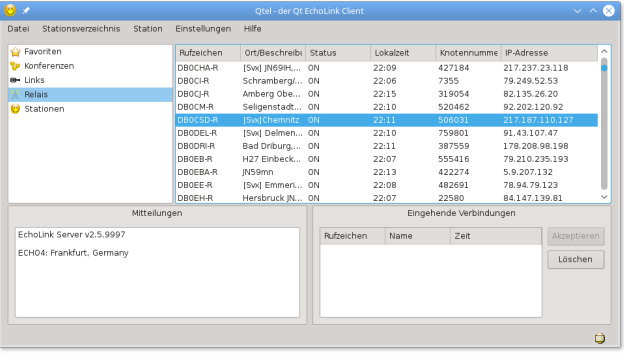

#### Abbildung: Auswahl der Gegenstation

<sup>12</sup>http://svxlink.de/?page\_id=126

Programme Packet Radio, AX.25

### <span id="page-8-0"></span>AX.25 unter Linux[14](#page-8-0)

Mario Haustein, DM5AHA

▶ Die AX.25-Ports in /etc/ax25/axports konfigurieren:

# name callsign speed paclen window description radio DM5AHA -1 115200 255 2 Packet Radio

- $\triangleright$  Das Modem an /dev/ttyUSB0 mit dem AX.25-Port verbinden:<sup>13</sup>
	- # kissattach / dev / ttyUSB0 radio
- $\triangleright$  Status des AX.25-Netzwerkinterfaces:

```
# ifconfig ax0
ax0 : flags =67 < UP , BROADCAST , RUNNING > mtu 255
        ax25 DM5AHA -1 txqueuelen 10 ( AMPR AX .25)
        RX packets 0 bytes 0 (0.0 B)
        RX errors 0 dropped 0 overruns 0 frame 0
        TX packets 0 bytes 0 (0.0 B)
        TX errors 0 dropped 0 overruns 0 carrier 0 collisions 0
```
- $\blacktriangleright$  Per AX.25 mit einer anderen Station verbinden:
	- # call DB0CHZ radio

## Packet Radio und AX.25

- ▶ Datenübertragung mittels 1200 Baud AFSK bzw. 9600 Baud FSK
- $\triangleright$  AX.25  $\rightarrow$  Layer-2-Protokoll auf im OSI-Modell
- ▶ Anbindung von Computer und Funkgerät über Terminal Node Controller

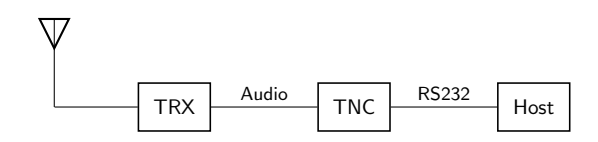

- ▶ Ursprünge gehen zurück in die Prä-Internet-Zeit.
- ► Für Packet-Radio wurde IP-Bereich 44.0.0.0/8 reserviert.
- ▶ Zu Hochzeiten flächendeckendes Netz aus Repeatern und Mailboxen
- ▶ Die Blütezeit von Packet Radio ist vorbei.
- ▶ Technik wird für das Automatic Packet Reporting System nachgenutzt.
- ▶ Packet Radio als Datenfunk durch HAMNET abgelöst.

Programme Packet Radio, AX.25

### Eine AX.25-Session

Mario Haustein, DM5AHA

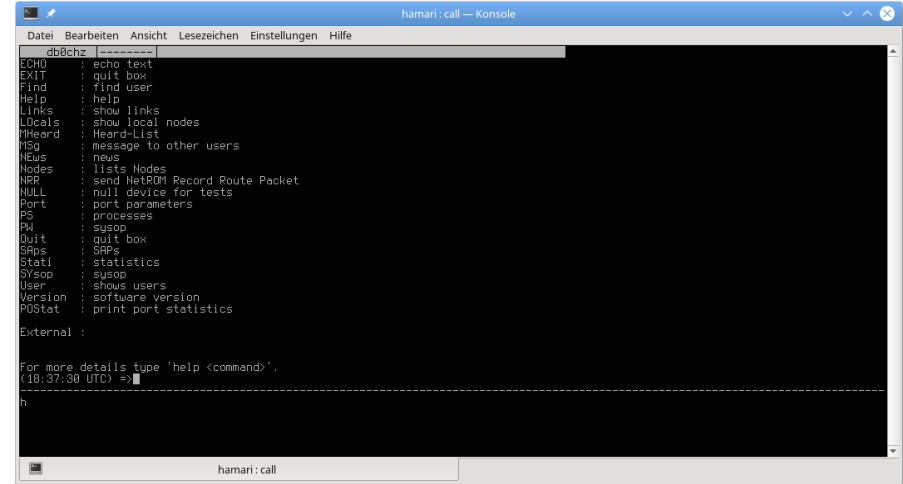

#### Abbildung: AX.25-Verbindung zu Digipeater DB0CHZ

<sup>13</sup>Hier KISS-Modem: https://en.wikipedia.org/wiki/KISS\_(TNC)  $14$ http://ww[w.linux-ax25.org/](https://en.wikipedia.org/wiki/KISS_(TNC))

### Automatic Packet Reporting System (APRS)

- **Positions- und Statusmeldesystem per Broadcast.** 
	- $\blacktriangleright$  Mobilstationen, Wettermeldungen, Relais, ...
- ▶ Datenpakete werden von Digipeatern empfangen und erneut ausgestrahlt.
- ⇒ Wellenartige Ausbreitung der Informationen

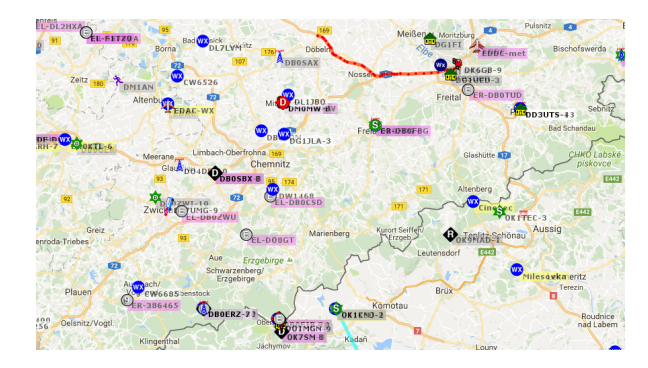

Abbildung: Darstellung von APRS-Stationen auf http://de.aprs.fi/

## APRS mit Xastir<sup>15</sup>

- ▶ Kartendarstellung und Versand von APRS-Positionsmeldungen
- ▶ Entweder per TNC, AX.25-Interface oder Internet-Gateway

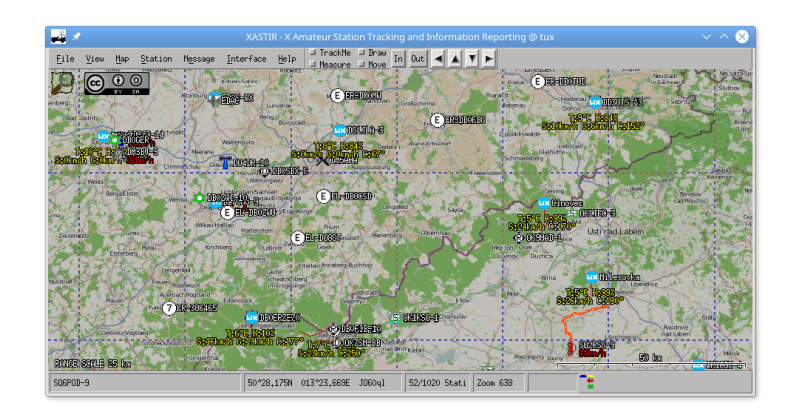

Abbildung: APRS-Stationen in Xastir mit Open Streetmap Karte

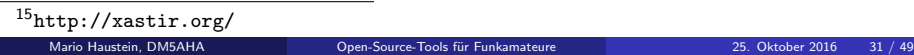

Programme Packet Radio, AX.25

Mario Haustein, DM5AHA Open-Source-Tools fur Funkamateure ¨ 25. Oktober 2016 30 / 49

### <span id="page-9-0"></span>Winlink über APR[S](#page-9-0)

- ▶ Auch direkte Kommunikation zwischen APRS-Stationen möglich.
- ► Ggf. greift das APRS-Netzwerk auch auf das Internet zurück.
- $\triangleright$  Winlink  $\Rightarrow$  E-Mail über Amateurfunk
- ► Zugang per APRS-Nachricht über Station WLNK-1 möglich

### Versand einer Nachricht

L Login [Challenge] Response Hello DM5AHA -7 sms hamari@hrz .tu - chemnitz .de testmail Message sent to: hamari@hrz.tu-chemnitz.de

#### Programme Packet Radio, AX.25

### Winlink über APRS

- ► Auch direkte Kommunikation zwischen APRS-Stationen möglich.
- ▶ Ggf. greift das APRS-Netzwerk auch auf das Internet zurück.
- $\triangleright$  Winlink  $\Rightarrow$  F-Mail über Amateurfunk
- ▶ Zugang per APRS-Nachricht über Station WLNK-1 möglich

### Die E-Mail beim Empfänger

Received: from wien.winlink.org ([212.69.162.197] helo=winlink.org) by cora.hrz.tu-chemnitz.de with smtp (Exim 4.87) ( envelope - from < DM5AHA@Winlink . org >) id 1 bwZ7i -0007 di - QS for hamari@hrz .tu - chemnitz . de ; Tue , 18 Oct 2016 20:28:27 +0200 Date: Tue, 18 Oct 2016 18:07:22 -0000 From : DM5AHA@Winlink . org Reply - To : DM5AHA@Winlink . org Subject: testmail To : hamari@hrz .tu - chemnitz . de Message - ID : < SRVZAN5RP6D3@Wien . winlink . org >

Subject contains message from DM5AHA

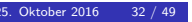

#### Programme Packet Radio, AX.25

## Winlink über APRS

- ▶ Auch direkte Kommunikation zwischen APRS-Stationen möglich.
- ► Ggf. greift das APRS-Netzwerk auch auf das Internet zurück.
- $\triangleright$  Winlink  $\Rightarrow$  E-Mail über Amateurfunk

Mario Haustein, DM5AHA Open-Source-Tools für Funkamat

▶ Zugang per APRS-Nachricht über Station WLNK-1 möglich

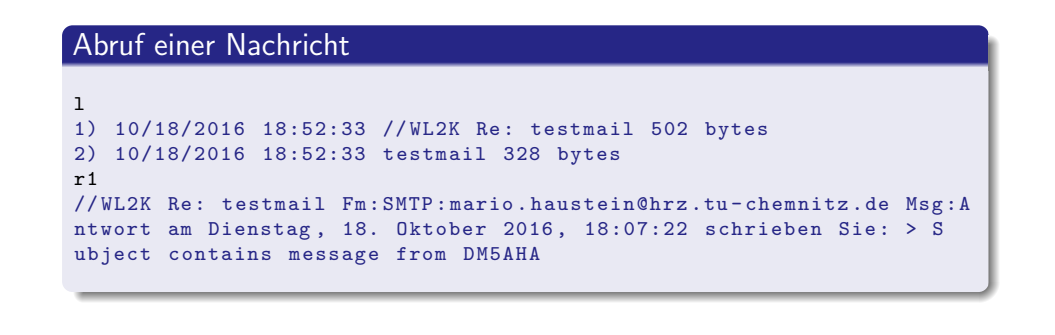

### Amateurfunk über Satelliten

- ▶ Satellitenfunk ist bereits mit kleinen Leistungen möglich.
- ▶ Allerdings ist Präzision erforderlich.
	- ▶ Berechnung von Durchgangszeiten, Azimut, Höhe
	- **Korrektur der Frequenzverschiebung (Dopplerkorrektur)**
	- **F** Steuerung von Antennenrotoren
- ⇒ Vereinfachung durch computerisierte Ablaufsteuerung

### Lohnendes Ziel: Amateurfunk auf der ISS

- **In Sprachkontakt zur Besatzung**
- $\blacktriangleright$  Mailbox, APRS-Repeater<sup>16</sup>
- ▶ Bildübertragung per SSTV, HamTV

#### $16$ seit 13. Oktober 2016 defekt: weiterer Status momentan unklar

Mario Haustein, DM5AHA Open-Source-Tools für Funkamateure

Programme Satellitenfunk

## <span id="page-10-0"></span>Gpredict $17$

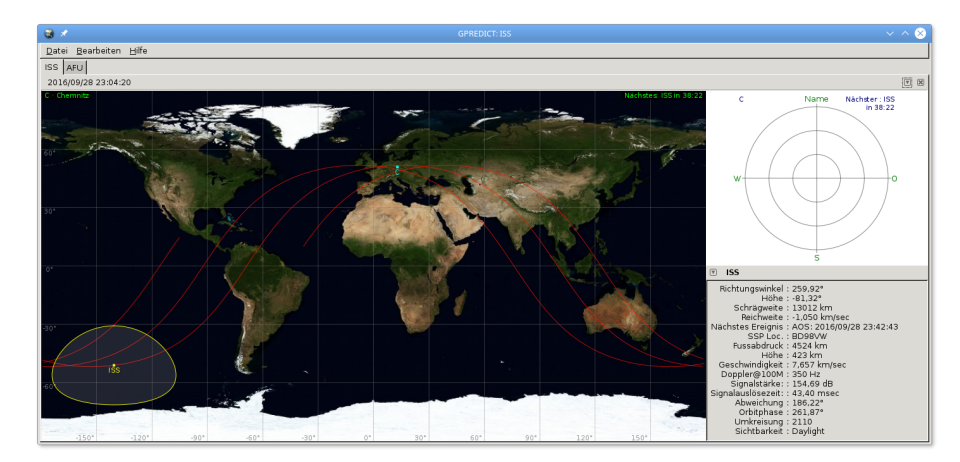

Abbildung: Tracking-Bildschirm

<sup>17</sup>http://gpredict.oz9aec.net/

Programme Satellitenfunk

Gpredict $17$ 

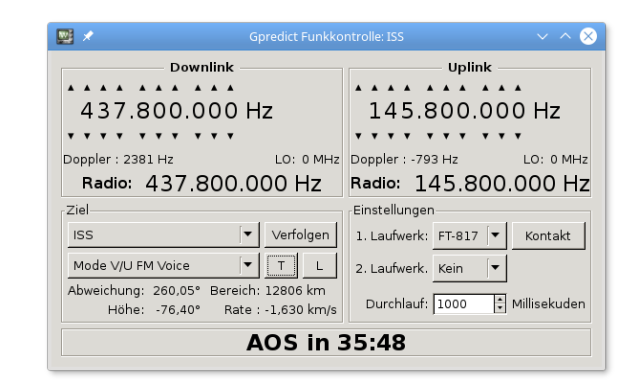

Abbildung: Transceiver-Steuerung

<sup>17</sup>http://gpredict.oz9aec.net/

#### Programme Software Defined Radio

## Software Defined Radios

- $\triangleright$  Keine explizite (De-)Modulatorschaltung pro Betriebsart
- $\triangleright$  Abtastung bzw. Erzeugung des Signals durch D/A- bzw. A/D-Wandler
- $\blacktriangleright$  Mischung des Signals auf die Sende-/Empfangsfrequenz

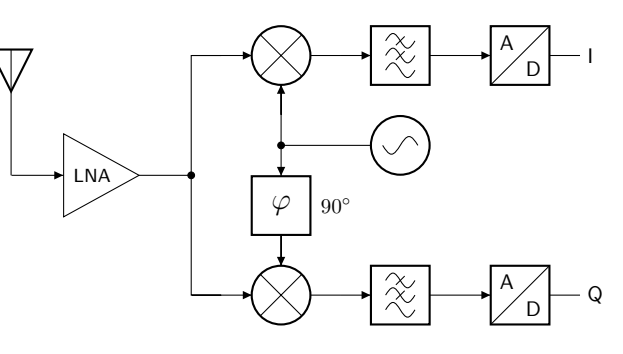

Abbildung: SDR-Empfänger

## RTL SDR

- ▶ DVB-T USB-Dongles auf Basis des RTL2832U-Schaltkreises als SDR nutzbar
- ▶ 2,4 MHz Bandbreite bei 8 Bit Auflösung

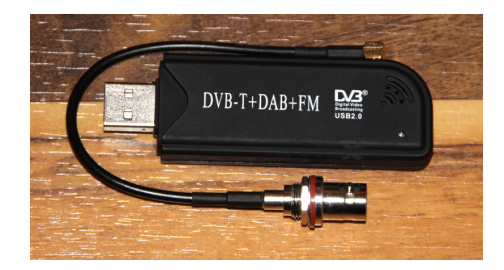

Abbildung: Realtek SDR

Programme Software Defined Radios

Mario Haustein, DM5AHA Open-Source-Tools fur Funkamateure ¨ 25. Oktober 2016 35 / 49

## <span id="page-11-0"></span>rtl-sdr<sup>20</sup> Werkzeug[e](#page-11-0)

- ▶ Werkzeuge und Bibliotheken zur Ansteuerung des RTL SDR
- $\triangleright$  UKW-Radio:

```
$ rtl fm -f 97000000 -M wbfm | \ \backslashaplay -r 32k -f S16_LE -t raw -c 1
```
- $\blacktriangleright$  Breitbandscanner:  $18$ 
	- $$$  rtl\_power -f 88M:108M:10k -i 1 ukw\_radio.csv \$ python heatmap . py ukw\_radio . csv ukw\_radio . png
- $\blacktriangleright$  ADS-B Empfänger (Transponder von Flugzeugen):<sup>19</sup>
	- \$ rtl\_adsb

<sup>18</sup>heatmap.py zu finden unter

https://github.com/keenerd/rtl-sdr-misc/blob/master/heatmap/heatmap.py  $19$ Laut Beschluss VG Köln Az. 1 L 1048/08 kein Verstoß gegen Fernmeldegeheimnis.  $^{20}$ http://sdr.osmocom.org/trac/wiki/rtl-sdr<br>Mario Haustein, DM5AHA Open-Source-Tools für F

Mario Haustein, Deen-Source-Tools für Funkamateure in andere in 25. Oktober 2016 37 / 49

Programme Software Defined Radios

Mario Haustein, DM5AHA Open-Source-Tools fur Funkamateure ¨ 25. Oktober 2016 36 / 49

## $g$ qr $x^{21}$

- ► Empfängersoftware für diverse SDR-Hardware.
- ► Ausgabe über Soundkarte.
- ▶ Aufnahme von Rohdaten und Fernsteuerung per Netzwerk möglich.

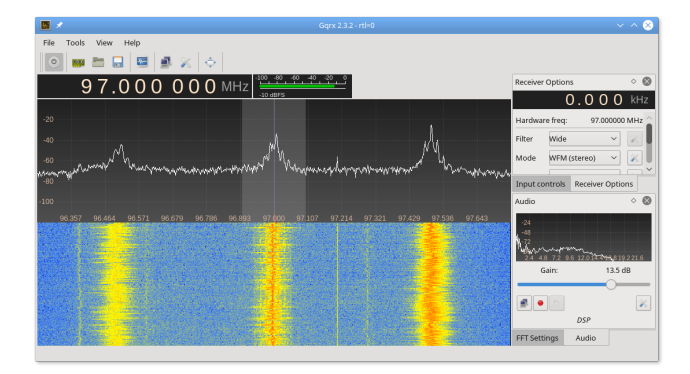

#### Abbildung: gqrx als UKW-Rundfunkempfänger

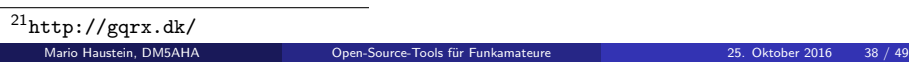

## GNU Radio<sup>22</sup>

- <sup>I</sup> Signalverarbeitungsschaltungen werden als Blockschaltbilder modelliert.
- ► Große Sammlung an Signalverarbeitungsblöcken
- ▶ Allerdings Hintergrundwissen über Nachrichtentechnik notwendig.

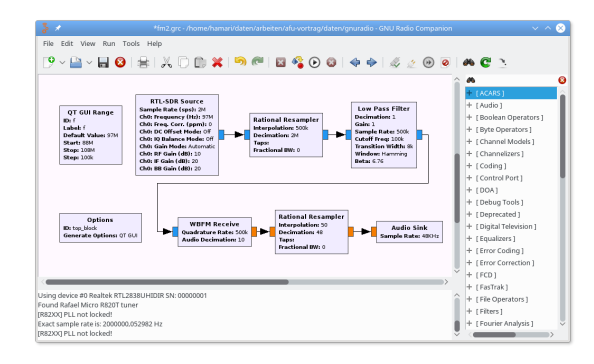

### Abbildung: UKW-Radio

Mario Haustein, DM5AHA Open-Source-Tools fur Funkamateure ¨ 25. Oktober 2016 39 / 49

- $\blacktriangleright$  Antennensimulationsprogramm
- ► Eine gute Antenne ist Dreh- und Angelpunkt für zuverlässige Verbindungen.

Programme Simulati

- $\blacktriangleright$  Kenndaten oft nur durch Simulation bestimmbar.
	- $\blacktriangleright$  Fußpunktwiderstand, Anpassfaktor
	- $\blacktriangleright$  Gewinn, Richtwirkung, Strahlungsdiagramm
- **Beschreibung der Antennengeometrie durch Textdatei**

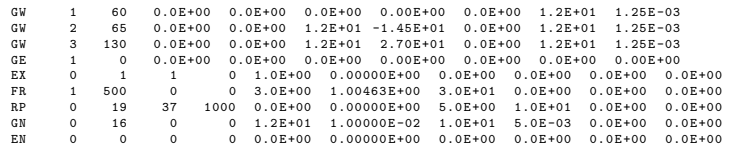

Abbildung: 41,5m lange Windom-Antenne in 12 m Höhe über idealer Erde

<sup>23</sup>http://www.qsl.net/5b4az/

25. Oktober 2016. **40** / 49.

Programme Simulation

### <span id="page-12-0"></span>(x)nec2c Beispiel

<sup>22</sup>http://gnuradio.org/

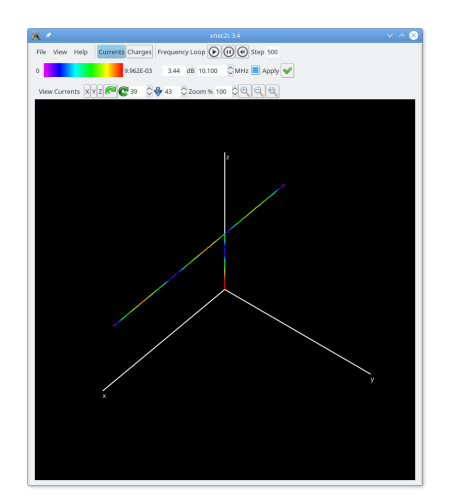

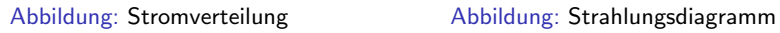

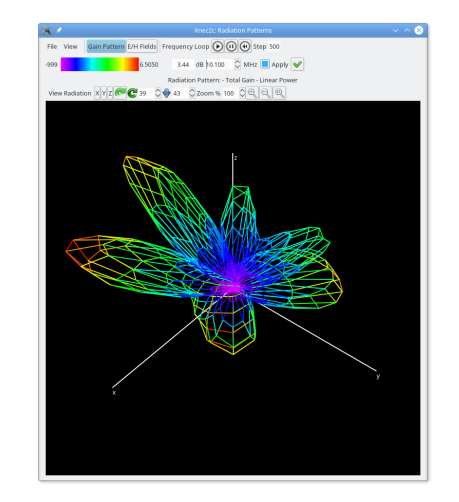

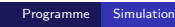

(x)nec2c Beispiel

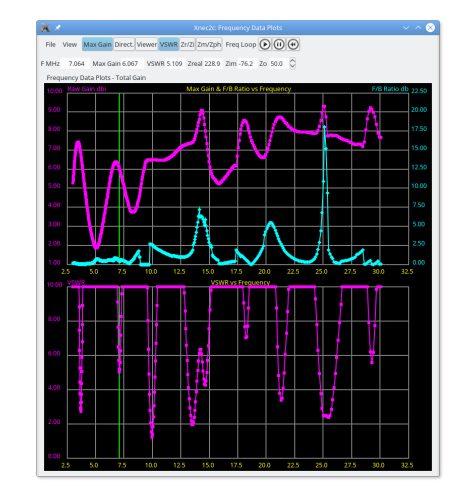

Abbildung: Fußpunktwiderstand, Anpassung

#### Programme Simulation

## VOACAP

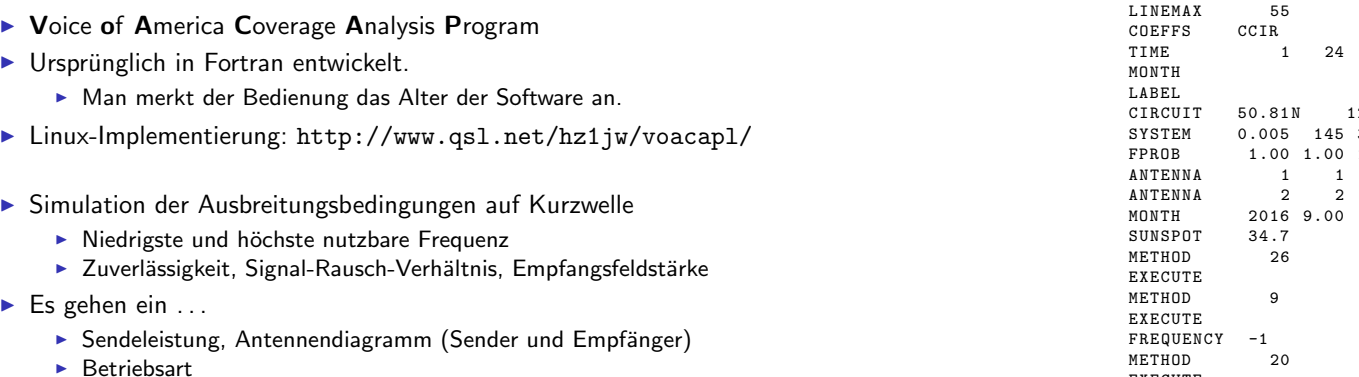

 $\blacktriangleright$  Tageszeit, Sonnenaktivität

## VOACAP

Anwendungsbeispiel

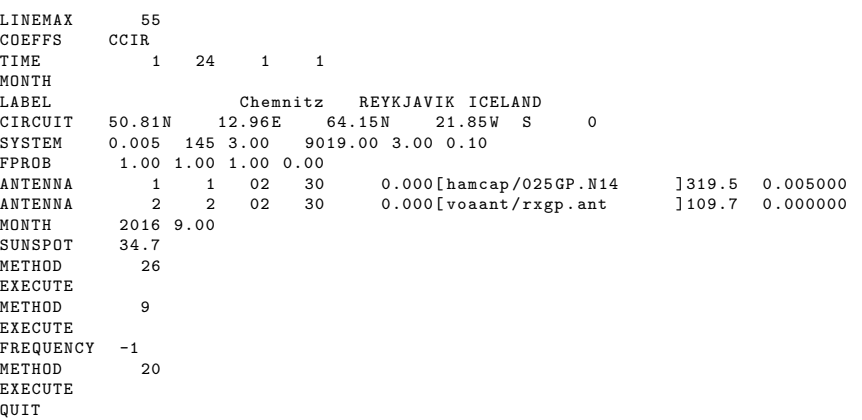

Abbildung: Eingabedatei demo.dat

Mario Haustein, DM5AHA Open-Source-Tools fur Funkamateure ¨ 25. Oktober 2016 43 / 49

Mario Haustein, DM5AHA Open-Source-Tools fur Funkamateure ¨ 25. Oktober 2016 42 / 49

Programme Simulation

### VOACAP Anwendungsbeispiel

- ▶ Arbeitsverzeichnis ~/itshfbc anlegen (einmalig):
	- \$ makeitshfbc
- ▶ demo.dat unter [~/itshfbc/run/](http://www.qsl.net/hz1jw/voacapl/) ablegen.
- $\blacktriangleright$  Simulation starten:
	- \$ voacapl ~/ itshfbc demo . dat demo . out
- ▶ Ausgabe liegt unter ~/itshfbc/run/demo.out

### Programme Simulation

 $MUF (...,)$   $FOT(XXXX)$   $HPF (++++)$ 

### VOACAP

#### Anwendungsbeispiel

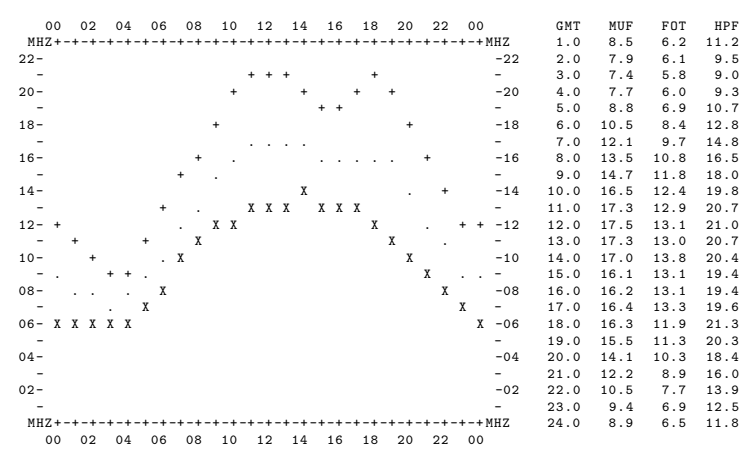

UNIVERSAL TIME

#### Abbildung: Ausgabedatei demo.out (Auszug)

# pythonProp<sup>24</sup>

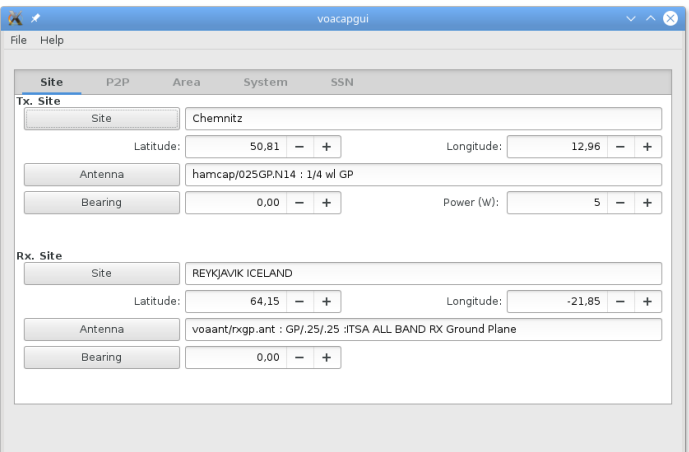

### Abbildung: Stationseinstellungen

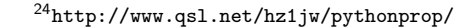

Mario Haustein, DM5AHA Open-Source-Tools fur Funkamateure ¨ 25. Oktober 2016 44 / 49

Programme Simulation

# pythonProp<sup>24</sup>

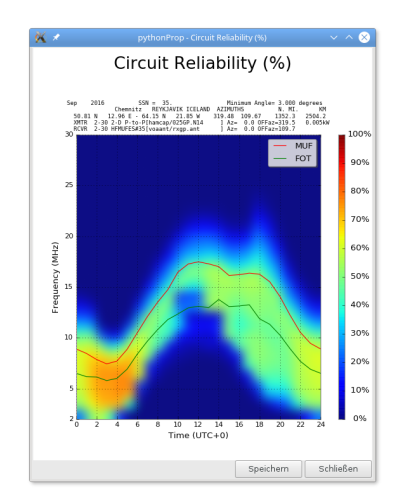

Abbildung: Ergebnis Punkt-zu-Punkt-Analyse

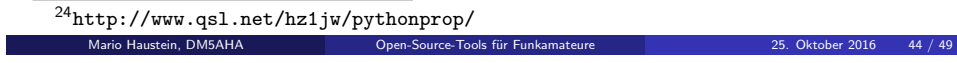

# pythonProp<sup>24</sup>

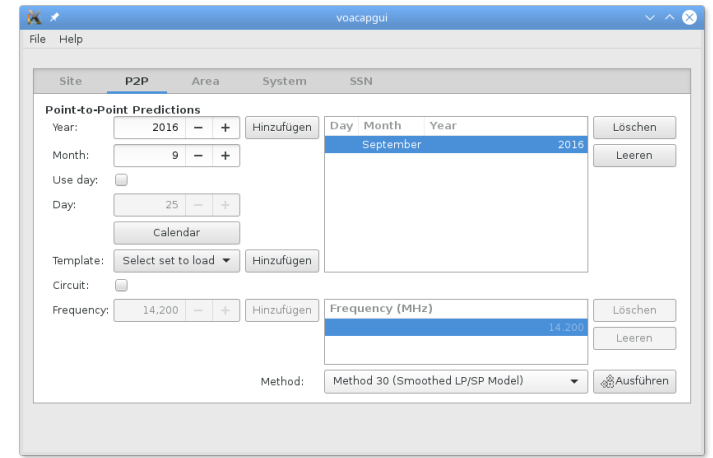

### Abbildung: Einstellungen Punkt-zu-Punkt-Analyse

<sup>24</sup>http://www.qsl.net/hz1jw/pythonprop/

Mario Haustein, DM5AHA Open-Source-Tools fur Funkamateure ¨ 25. Oktober 2016 44 / 49

Programme Simulation

# pythonProp<sup>24</sup>

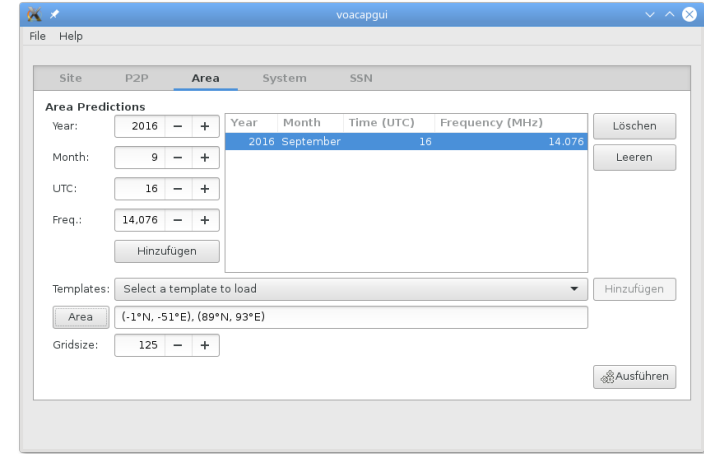

### Abbildung: Einstellungen Flächenanalyse

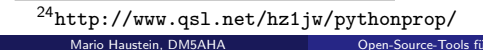

#### Programme Simula

## pythonProp<sup>24</sup>

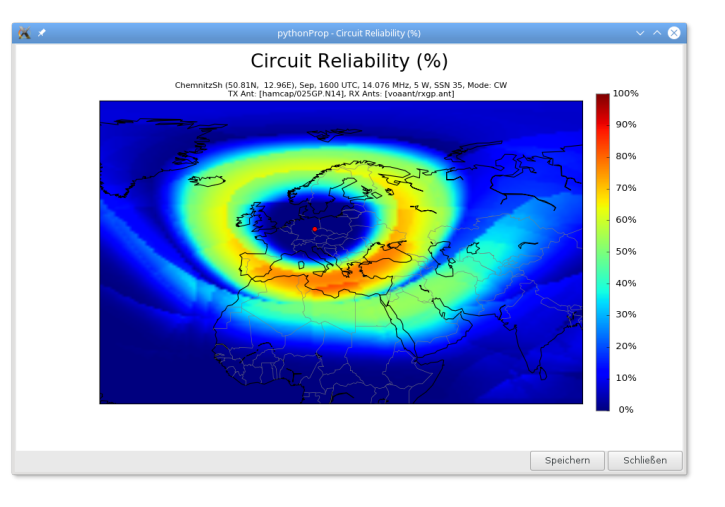

#### Abbildung: Ergebnis Flächenanalyse

Mario Haustein, DM5AHA Open-Source-Tools fur Funkamateure ¨ 25. Oktober 2016 44 / 49

 $^{24}$ http://www.qsl.net/hz1jw/pythonprop/

Verschiedenes Ausblick

### <span id="page-15-0"></span>Zukunft HAMNET

- $\blacktriangleright$  Funknetz auf Basis von Internet-Technologien (IP, IEEE 802.11)
- $\Rightarrow$  Linux ist eine sehr gute Basis für HAMNET-Router

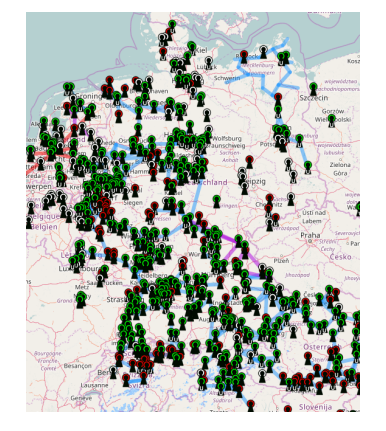

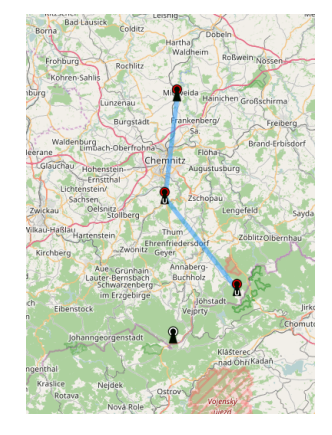

Abbildung: [HAMNET-Karte \(Quelle:](http://www.sm5bsz.com/linuxdsp/linrad.htm) https://hamnetdb.net/lsp\_map.cgi)

## Diverse Software

- ▶ Umfangreiche Liste von Linux Amateurfunk-SW:
	- ▶ https://radio.linux.org.au/?sectpat=All&ordpat=title
- $\blacktriangleright$  Morse-Trainer
	- $\blacktriangleright$  unixcw: http://unixcw.sourceforge.net/
	- $\blacktriangleright$  kochmorse: https://github.com/hmatuschek/kochmorse
	- ▶ aldo: http://www.nongnu.org/aldo
- ► Praktische Werkzeuge
	- ▶ adifmerg: http://jaakko.home.cern.ch/jaakko/Soft/
	- ▶ ibp: http://www.home.cs.utwente.nl/~ptdeboer/ham/ibp.html
	- $\blacktriangleright$  dxcc: http://fkurz.net/ham/dxcc.html
- ▶ CQRLOG: https://www.cqrlog.com/
- ▶ Linrad: http://www.sm5bsz.com/linuxdsp/linrad.htm
- ▶ freedv: https://freedv.org

Verschiedenes Stolperfallen

Mario Haustein, DM5AHA Open-Source-Tools fur Funkamateure ¨ 25. Oktober 2016 45 / 49

### Problem mit USB-Soundkarten

- $\blacktriangleright$  Zugriff auf Soundkarte blockiert, wenn diese ein Human Interface Device enthält (USB-HID)
	- # dmesg

usb 1-1.1.2: cannot submit urb 0, error -28: not enough bandwidth

# lsusb -t

```
/: Bus 01. Port 1: Dev 1, Class = root_hub , Driver = ehci - pci /3p , 480 M
    | __ Port 1: Dev 2, If 0, Class=Hub, Driver=hub/6p, 480M
        \vert __ Port 1: Dev 17, If 0, Class=Hub, Driver=hub/2p, 480M
```
- |\_\_ Port 1: Dev 18, If 0, Class=Vendor Specific Class, 12M
- | Port 1: Dev 18, If 1, Class=Vendor Specific Class, 12M
- $\vert$  \_ Port 2: Dev 19, If 0, Class=Audio, 12M
- $\vert$   $\vert$  Port 2: Dev 19, If 1, Class=Audio, 12M  $\vert$  \_ Port 2: Dev 19, If 2, Class=Audio, 12M
- 
- | Port 2: Dev 19, If 3, Class=Human Interface Device, 12M
- ▶ Lösung: Gerät vom USB-HID-Treiber abmelden

echo  $"1 - 1.1.2:1.3"$  > /sys/bus/usb/drivers/usbhid/unbind

 $\triangleright$  UDEV-Regel

SUBSYSTEM == "usb", DRIVER == "usbhid", \  $ATTRS$ {idVendor} == "08bb",  $ATTRS$ {idProduct} == "29b3", \ RUN ="/ bin / sh -c ' echo -n \$kernel > / sys / bus / usb / drivers / usbhid / unbind '"

- 
- 

## Informationsquellen I

- http://ham.stackexchange.com/ Stack Exchange für Themengebiet Amateurfunk
- http://www.sigidwiki.com/wiki/Signal\_Identification\_Guide http://www.w1hkj.com/FldigiHelp-3.21/Modes/ Beispielsammlung vieler Modulationsarten
- http://www.amsat.org/status/ Status von Satelliten mit Amateurfunk-Nutzlast
- http://www.ariss.org/ http://www.ariss-eu.org/ http://ariss-sstv.blogspot.de/ Amateurfunk auf der ISS

## Informationsquellen II

https://bpsk31.com/ http://www.hamblog.co.uk/top-10-psk31-tips-for-beginners/ http://www.hamblog.co.uk/more-psk31-tips-for-beginners/ http://www.hamblog.co.uk/common-psk31-abbreviations/ http://www.hamblog.co.uk/psk63-psk125-and-beyond/ Informationen zur Betriebstechnik bei PSK31

http://www.sstv-handbook.com/ Informationen zur Betriebstechnik bei SSTV

Mario Haustein, DM5AHA Open-Source-Tools fur Funkamateure ¨ 25. Oktober 2016 48 / 49

Mario Haustein, DM5AHA Open-Source-Tools fur Funkamateure ¨ 25. Oktober 2016 49 / 49